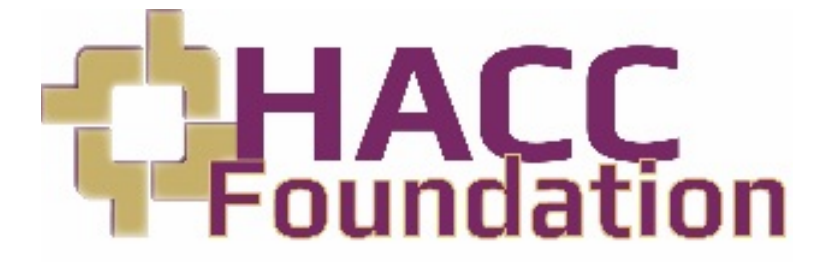

# **Submitting an Online Application for Use of HACC Foundation Non-Scholarship Funds**

Last Modified: Feb. 17, 2021

# **Table of Contents**

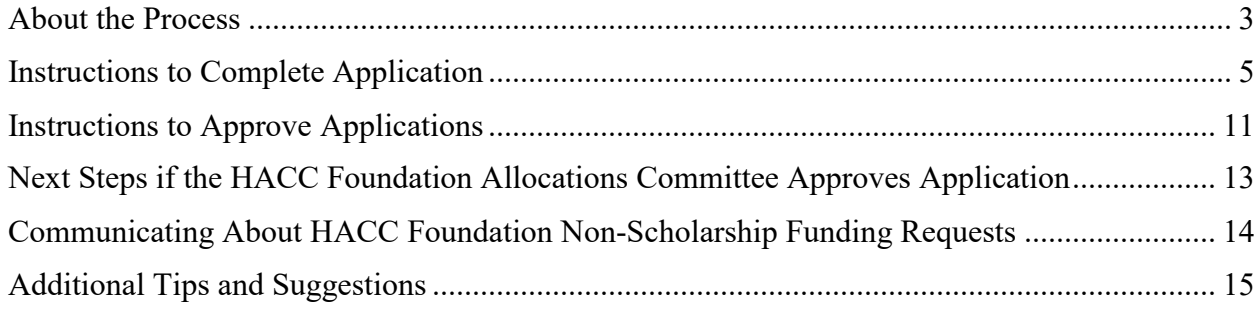

#### **About the Process**

- <span id="page-2-0"></span>1. With the approval of the primary and secondary supervisor, campus executive business director or the vice present of finance (for employees at collegewide locations), a college employee may request funds for an appropriate project from a HACC Foundation nonscholarship fund by submitting an online **[Application for Use of HACC Foundation](https://apps.hacc.edu/ocaApps/Foundation/login.cfm)  [Non-Scholarship Funds](https://apps.hacc.edu/ocaApps/Foundation/login.cfm)**.
- 2. To request funds from a non-scholarship fund within the HACC Foundation, the employee must submit an online application. The application will be routed to the appropriate personnel for approval and processing, according to the information entered in the application.
- 3. The following schedule will apply for all applications submitted to the HACC Foundation Allocations Committee:

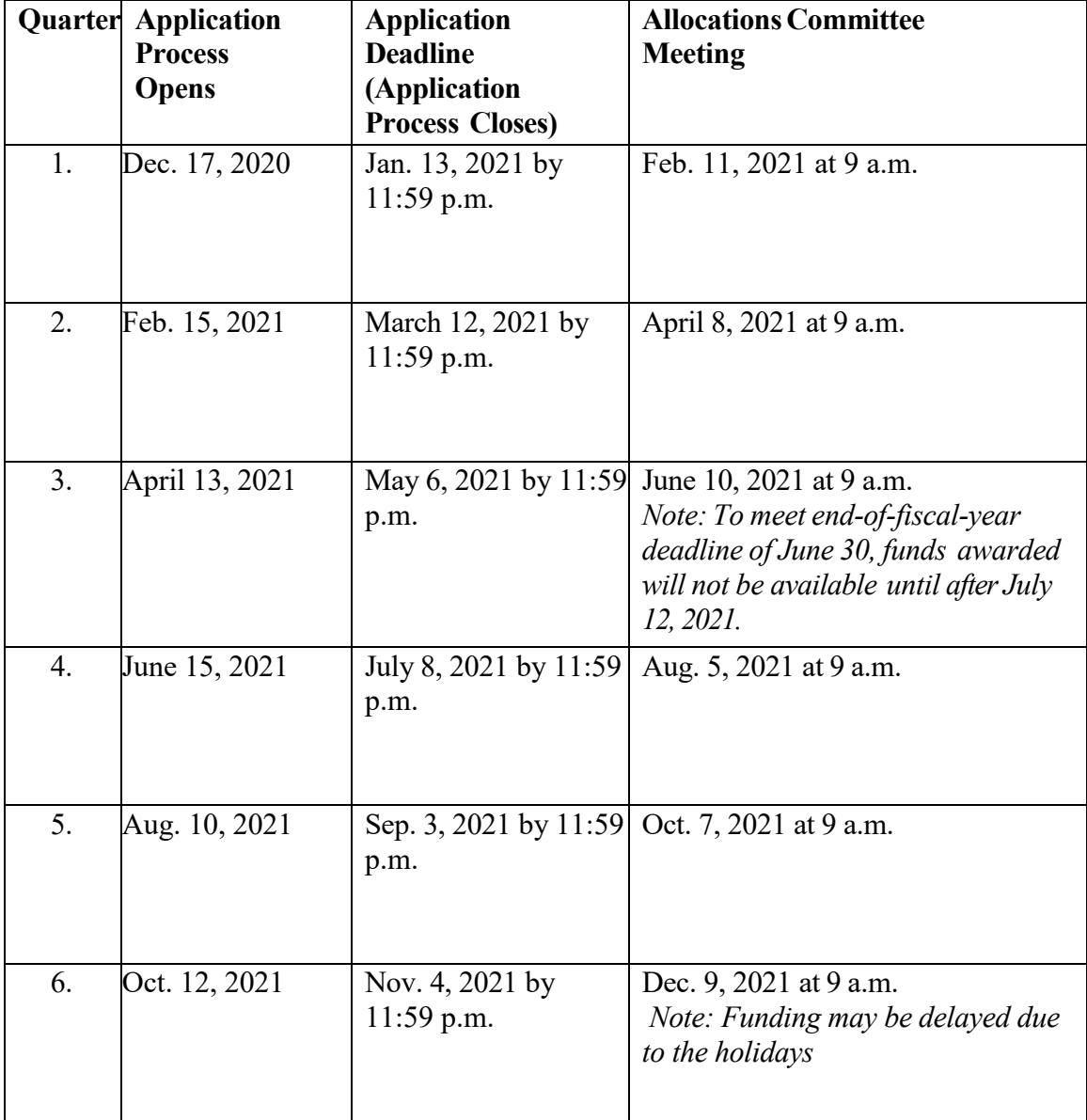

- 4. Please note that budget information for approved applications will be provided *approximately* three weeks from the date of the HACC Foundation Allocations Committee meeting. For exceptions related to the June and December cycles, please see the matrix above.
- 5. Please note that the HACC Foundation will not approve applications requesting funds for an in-person conference or training while HACC campuses are closed due to the pandemic.
- 6. Note that your application is considered to be complete when all fields of the application have been completed, a budget or proposal has been attached, it has been submitted and all HACC staff approvals received. If all HACC staff approvals are not received by this deadline, the application is incomplete and thus will be declined. *Approval submitted via email will not be accepted.*
- 7. Applications received on or before the deadline will be reviewed by the Allocations Committee members on the date of the Allocations Committee meeting. If you submit an application, please be sure to mark this date and time on your calendar since you (or a representative for the project) **may need to** attend the committee meeting via Zoom to present the application and answer any questions the members may have. Applicants invited to present will be notified by email of the time they need to present to the committee and the Zoom meeting instructions. *If you are not notified by email, you do not need to present to the committee.*
- 8. Pursuant to HACC Foundation Resolution #52.5, approved March 20, 2012, the purpose of the HACC Foundation Allocations Committee is to review applications for funding over \$20,000 in support of, among other things, HACC's programs, facilities, academics, capital purchases, equipment and debt service, from existing HACC Foundation nonscholarship funds. The chair of this committee shall have the discretion to review applications seeking less than \$20,000 in funding, in conjunction with the vice president of college advancement.
- 9. Projects/purchases can be for (a) academic support; (b) capital support/improvement; (c) debt service (requires business/fundraising plan); (d) equipment; (e) facilities support; (f) program support; and (g) other.
- 10. Requests to reimburse expenses incurred prior to submitting the application will **not** be approved. Applicants must receive approval to spend money from a HACC Foundation non-scholarship fund **prior** to incurring this debt.
- 11. Fund balances will be shared with the donors who established the funds and/or the donors' designees. Colleagues are welcome to ask if there is enough money in the fund to support their projects by emailing [foundationboard@hacc.edu.](mailto:foundationboard@hacc.edu) However, we will not share fund balances with them.

#### **Instructions to Complete Application**

- <span id="page-4-0"></span>1. Access and read the "**Online instructions-Application Use of Non-Scholarship Funds**" on myHACC.
- 2. Open and use your internet browser. If you have trouble saving or submitting your application, please try a different internet browser
- 3. Access the application and the list of non-scholarship funds on myHACC.

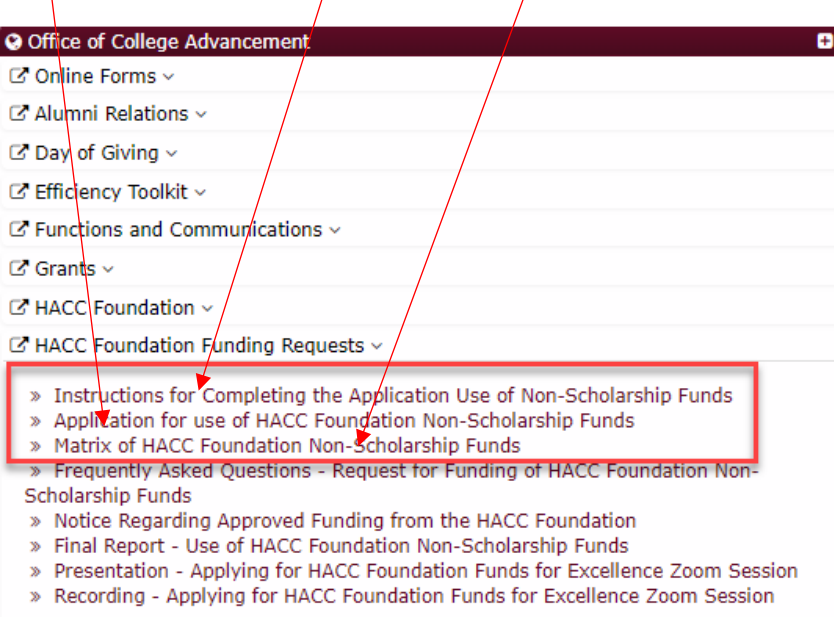

- 4. Click on the link to the "**Application for use of HACC Foundation Non-Scholarship Funds**."
- 5. Access this document at [http://apps.hacc.edu/ocaApps/Foundation/login.cfm.](http://apps.hacc.edu/ocaApps/Foundation/login.cfm)
- 6. Insert the user name and password you use to access the Microsoft Network.
- 7. Click "**Login**."

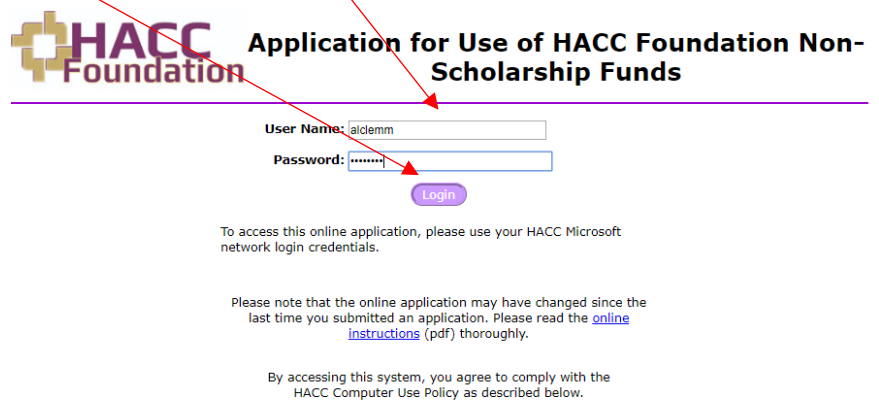

**HACC Computer Use Policy (pdf)** 

8. Click "**Apply**" to begin completing the application. *As you complete your application, please remember to define all acronyms the first time they appear in your application. For example, if your department is Communications, Humanities and Arts, please type Communications, Humanities and Arts (CHA) on the first usage. If the club is Phi Theta Kappa, please type Phi Theta Kappa (PTK) on the first usage.* 

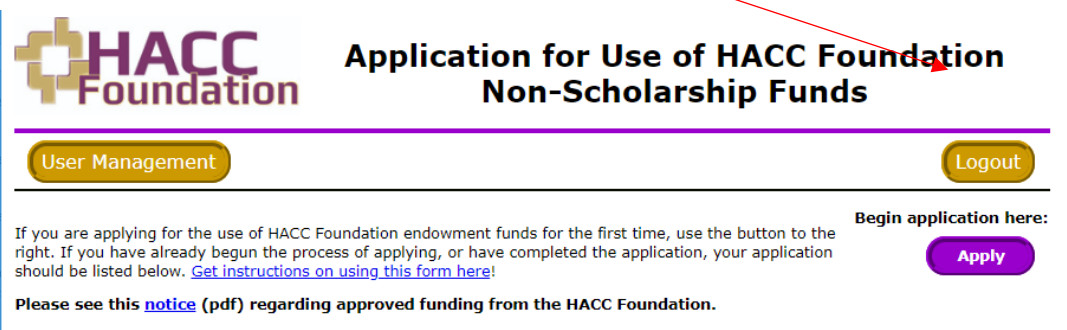

9. Complete the online application. Be sure to click "**save and ontinue.**" The online form will time out *after three hours*.

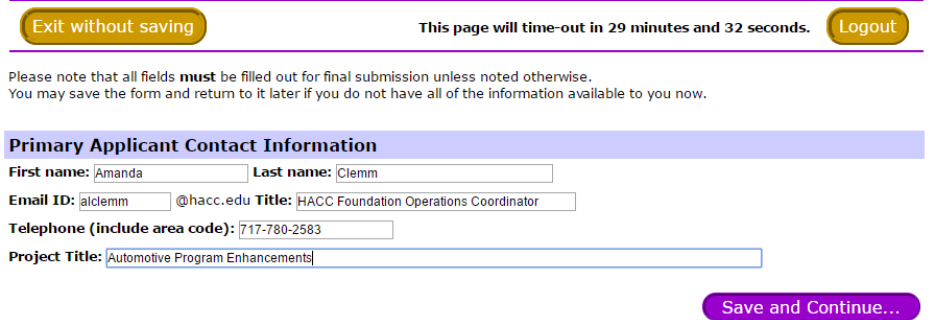

10. Continue completing the application. Do not leave any fields blank.

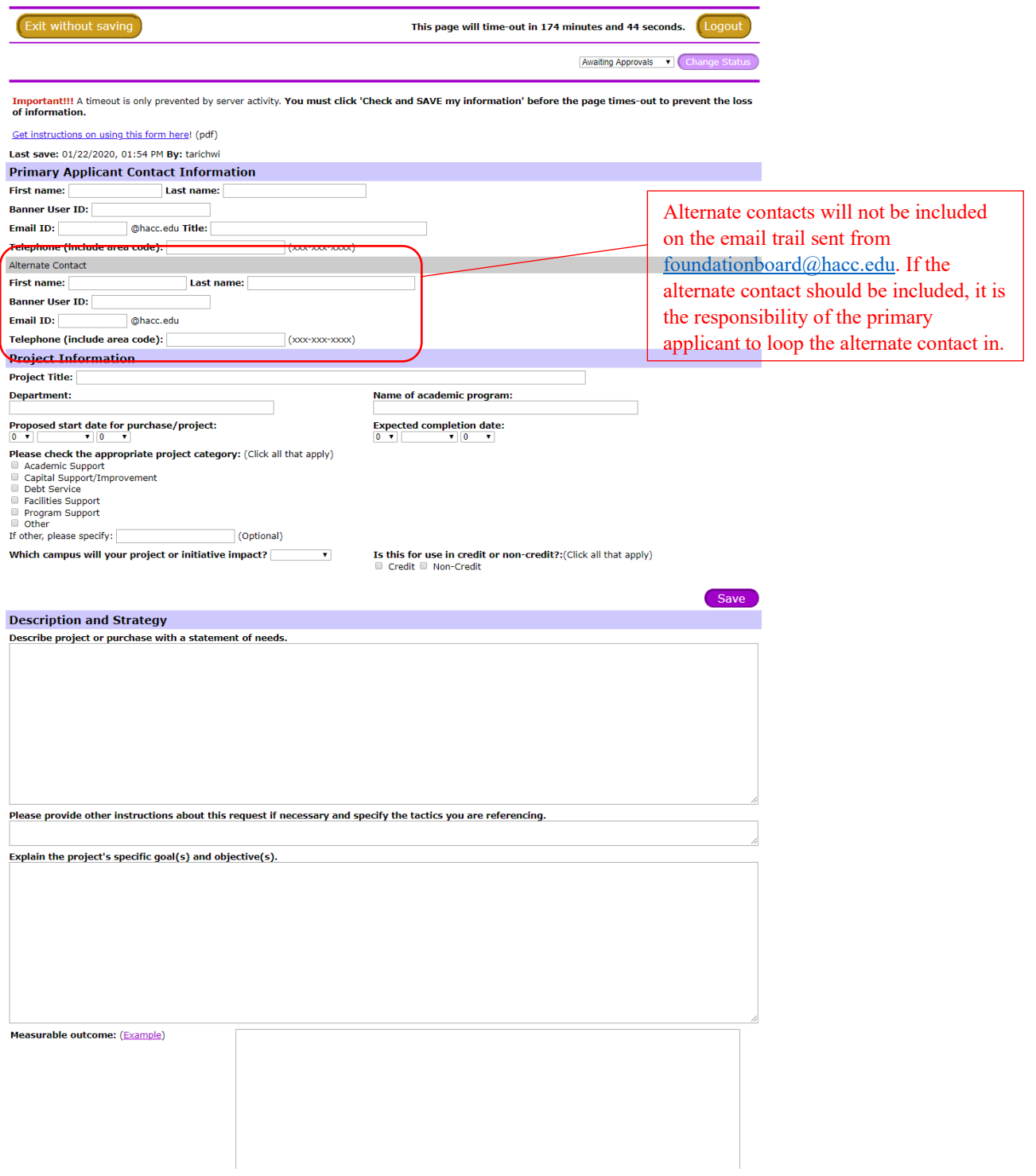

# Application for Use of HACC Foundation Endowment Funds

11. Identify the non-scholarship fund from which funds are requested. Please keep in mind that **collegewide** funds can be used for projects that support two or more campuses. Campus-specific funds can only be used to fund projects and initiatives that impact the campus identified in column two of the HACC Foundation Non-Scholarship [matrix.](https://apps.hacc.edu/hacc_forms/E56hy9/openform.cfm?FID=2064) Please **click the link** in the online application to review the list of HACC Foundation non-scholarship funds. If there are questions about the specific requirements or criteria for any fund or if you need help determining which fund is appropriate for your project, contact the HACC Foundation operations coordinator at [FoundationBoard@hacc.edu](file://ad.hacc.edu/harrisburg/GroupShares/Central_Services/OCA/HACC%20Foundation/Board%20of%20Directors/Committees/Allocations/Tools%20for%20Applicants/myHACC%20Tools/FoundationBoard@hacc.edu) or by phone at 717-780-2583.

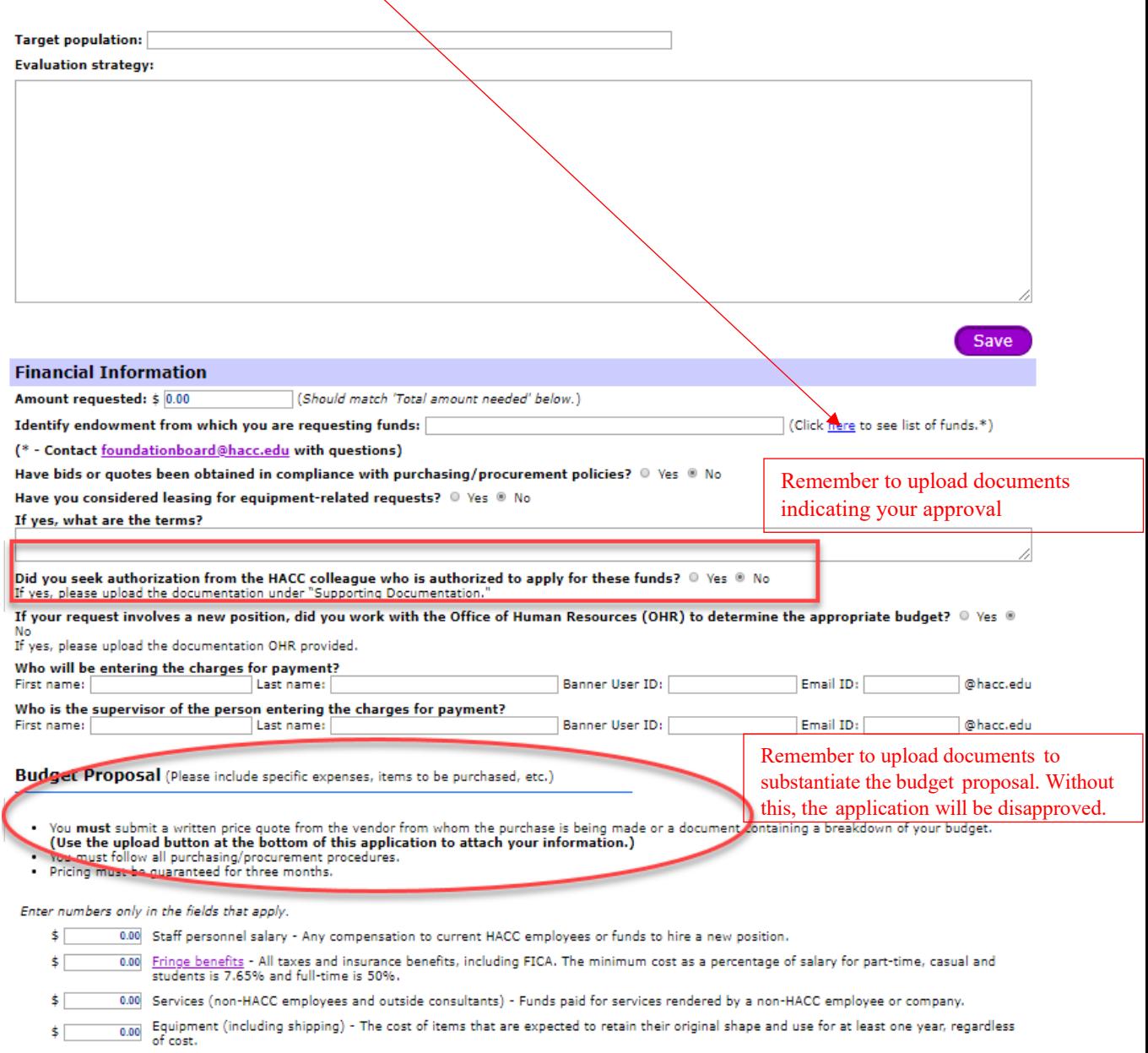

12. Receive approval to spend money from a HACC Foundation fund prior to incurring this debt. **Requests to reimburse expenses incurred prior to submitting the application will not be approved.**

- 13. If you are not included in the column "Colleagues Authorized to Request Funding" in the HACC Foundation Non-Scholarship Funds [matrix,](https://apps.hacc.edu/hacc_forms/E56hy9/openform.cfm?FID=2064) please request approval from an authorized colleague. Please ensure you upload a PDF of the email that grants this approval.
- 14. Enter the correct names, Banner User ID and email addresses for supervisors, deans and other employees that will be prompted by an automatic email to review and approve the application. An error in this information will prevent the approver from reviewing and approving your application. *Please note that your primary supervisor should be your administrative professional-level supervisor. Your secondary supervisor should be your primary supervisor's immediate supervisor.* **For questions related to your supervisor, please email [askHR@hacc.edu.](file://ad.hacc.edu/harrisburg/GroupShares/Central_Services/OCA/HACC%20Foundation/Board%20of%20Directors/Committees/Allocations/Tools%20for%20Applicants/myHACC%20Tools/askHR@hacc.edu)**

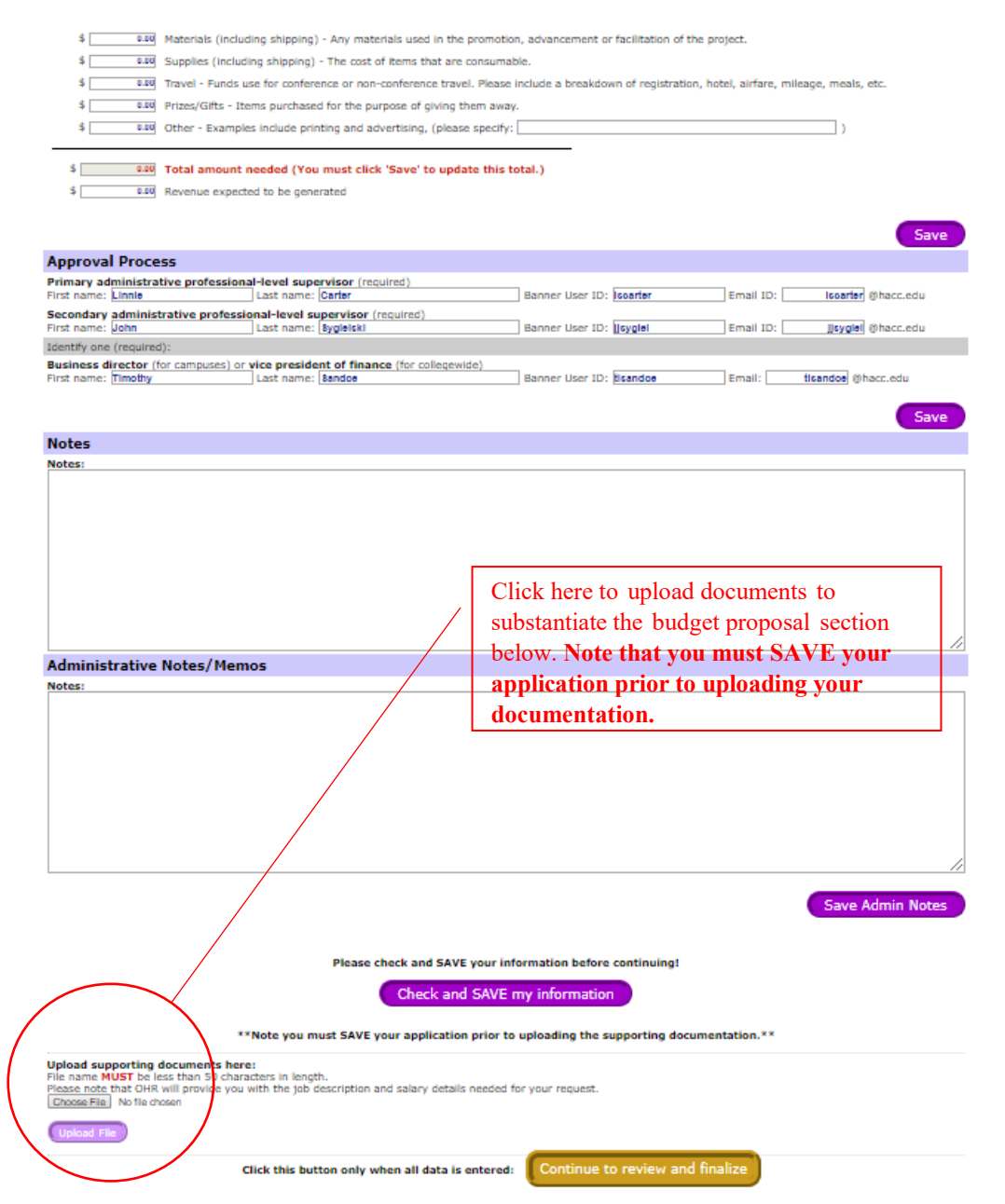

- 15. **Note that if your primary supervisor is Dr. Ski**, his name should be filled in as both the primary supervisor and campus dean or secondary supervisor. *Please use "jjsygiel" for both his Banner ID and email*.
- 16. **Note that if your primary supervisor is a member of Cabinet**, Dr. Ski should be listed as your secondary supervisor. *Please use "jjsygiel" for both his Banner ID and email*
- 17. Click "Check and Save."
- 18. Include a separate budget proposal using the "Upload File" button containing the following applicable information:
	- Applications requesting funding to purchase equipment or services should include an estimate from a vendor from whom the purchase is being considered. *If the application is approved, you must follow all purchasing/procurement procedures per SGP 200 Procurement and Contracts [Policy](https://drive.google.com/file/d/1nY4ga8jyXgMmYPsYiUoMGR9FZYhkWqBB/view) and SGP 200 Procurement and Contracts [Handbook.](https://drive.google.com/file/d/1ojp3iiBB66iylSZb0JkZak0_6XEETvt-/view)*
	- Applications for a conference/seminar should include a breakdown of all fees. If *the application is approved, you must follow all purchasing/procurement procedures per SGP 200 Procurement and Contracts [Policy](https://drive.google.com/file/d/1nY4ga8jyXgMmYPsYiUoMGR9FZYhkWqBB/view) and SGP 200 Procurement and Contracts [Handbook.](https://drive.google.com/file/d/1ojp3iiBB66iylSZb0JkZak0_6XEETvt-/view) .*
	- All applications must include a separate document containing a budget proposal. *If the document is not submitted, the application will not be considered for approval.*
- 19. Please note that the HACC Foundation will not approve applications requesting funds for an in-person conference or training while HACC campuses are closed due to the pandemic.
- 20. Click "Continue to review and finalize" after uploading your budget proposal section of the online application. If a required field is left blank, you will be unable to submit your application. **If you upload your budget information without clicking "Check and SAVE my information," the data you entered will be deleted.**

#### **Instructions to Approve Applications**

<span id="page-10-0"></span>1. Open the automatic email that is sent to the applicant after submitting the application for approval. An automatic email will also be sent to those employees identified in the **Approval Process** section (primary supervisor, campus academic dean or secondary supervisor, campus executive business director or vice president of finance).

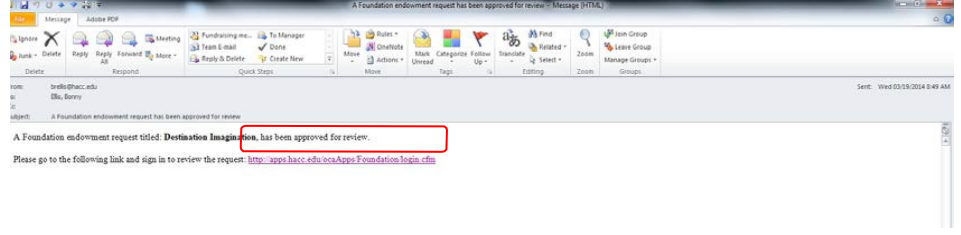

**If you are approving an application, please be sure to check your "junk" email. We have learned that, occasionally, the email messages sent to prompt colleagues to review the applications go to junk mail boxes.**

- 2. Click the link in the email to begin the review and approval process.
- 3. Login by inserting the user name and password you use to access your Microsoft Network.

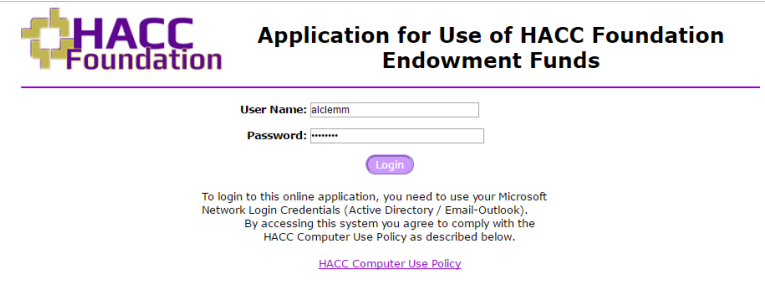

- 4. Click "**Login**."
- 5. Click on the link to the application to review the online application.

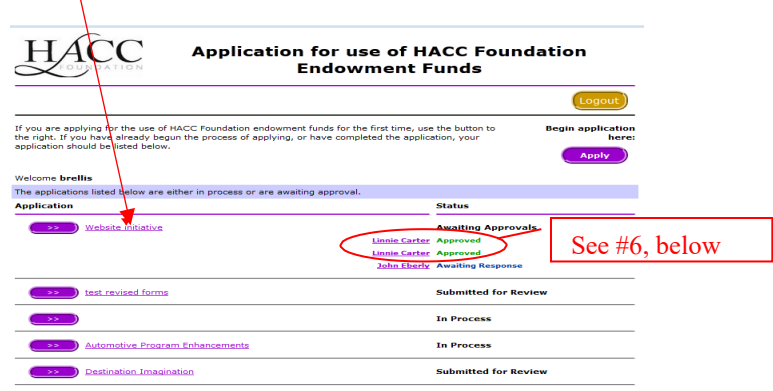

- 6. Approve the application as both the primary supervisor and campus academic dean or secondary supervisor if you serve in both roles. Your name will appear twice under the "**Status**" and "**Approval Process**" (see diagram above and below). If you are not the appropriate supervisor, please click "**Disapprove**" so the applicant can correct the information. Applications received with the wrong approval will not be considered.
- 7. Click the appropriate button to **approve** or **disapprove** the application if your name is listed in the **Approval Process**. If you are an approver and choose to disapprove the application, you can provide additional information in the "**Notes**" section explaining why you disapproved the application.

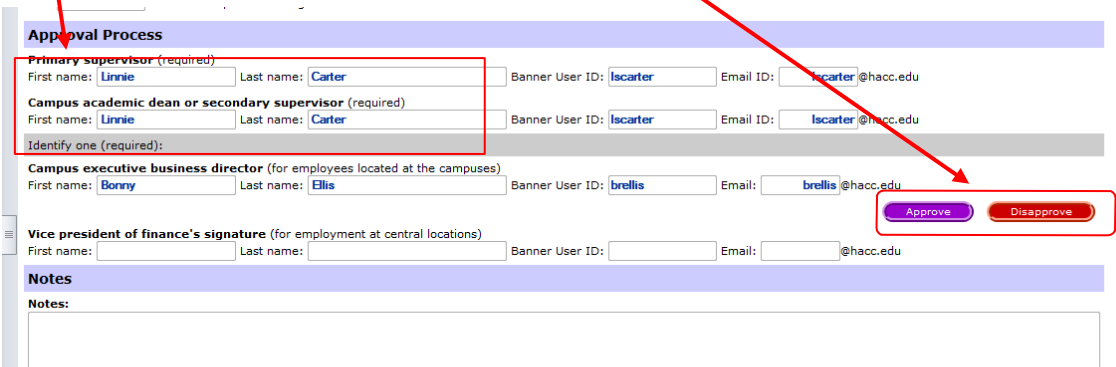

#### <span id="page-12-0"></span>**Next Steps if the HACC Foundation Allocations Committee Approves Application**

- 1. You will need to complete the post-application tasks emailed to you by the HACC Foundation operations coordinator. *Please note that alternate contacts will not be included on the email. If you want your alternate contact looped in, you are responsible for doing so.*
- 2. Budget information for approved applications will be provided approximately three weeks from the date of the HACC Foundation Allocations Committee meeting. For exceptions related to the June and December cycles, please see the matrix available on page one. Please work with HACC's [Procurement Business Services](mailto:procurement@hacc.edu) Department and within the College's [purchasing policies and guidelines](https://apps.hacc.edu/hacc_forms/E56hy9/openform.cfm?FID=4200) to determine the next steps in spending your funding.
	- a. *You are required to follow all College procurement procedures, including approval by the HACC Board of Trustees for purchases over the current College threshold.*
	- b. *If funds are used to pay honoraria, the Request for Payment of Honorarium Policy must be followed, and the Request for Payment of Honorarium [Form](https://apps.hacc.edu/hacc_forms/E56hy9/openform.cfm?FID=3935) (and additional documents outlined in the Request for Payment of Honorarium Handbook) must be submitted to the Office of Human Resources.*
- 3. If you would like to make changes to the line items of your approved budget, please email Linnie Carter and [FoundationBoard@hacc.edu](file://ad.hacc.edu/harrisburg/GroupShares/Central_Services/OCA/HACC%20Foundation/Board%20of%20Directors/Committees/Allocations/Tools%20for%20Applicants/myHACC%20Tools/FoundationBoard@hacc.edu) with the changes and rationale. Please note that you are unable to request increases to your overall budget.
- 4. The expectation is that all funds allocated will be spent within 12 months from the date of the award email. Your application must include a "project end date." If all funds are not spent within this time period, an extension must be requested, in writing to [FoundationBoard@hacc.edu](file://ad.hacc.edu/harrisburg/GroupShares/Central_Services/OCA/HACC%20Foundation/Board%20of%20Directors/Committees/Allocations/Tools%20for%20Applicants/myHACC%20Tools/FoundationBoard@hacc.edu) and should state the reason for the extension and the timeline for spending the remaining funds.
- 5. Funds awarded in the second quarter of the year usually in May will not be available until after July 12 (next fiscal year).
- 6. Any materials that are produced as a result of this funded project must include this statement: "This initiative was generously funded by the HACC Foundation. Content announcing your funded project should also include this statement, including news releases, emails to internal and external audiences and articles submitted for College publications.
- 7. You must enter a requisition for a project approved for funding in SciQuest not Banner. Only grant-funded projects should be entered in Banner.
- *8.* You will be required to submit a [final report](https://www.cognitoforms.com/HACC2/FINALREPORTUSEOFHACCFOUNDATIONNONSCHOLARSHIPFUNDS) within 30 days of the date your project is completed, including the necessary signatures from the approvers listed on your application. If you change roles at HACC prior to the project's completion, you will still be responsible for ensuring the final report is submitted. *Failure to do so will result in future requests for funding being denied.* If you are including people in the photos you submit with your final report, please ensure they complete the Permission for Photography, Quotes and Videography [form.](https://apps.hacc.edu/hacc_forms/E56hy9/openform.cfm?FID=2843)
- 9. Reply "Done" to the budgetary email to confirm your final report has been submitted and all signatures have been received.

# **Communicating About HACC Foundation Non-Scholarship Funding Requests**

<span id="page-13-0"></span>If you have questions after you receive the budgetary information for your approved project, please see the below matrix to determine the correct contact.

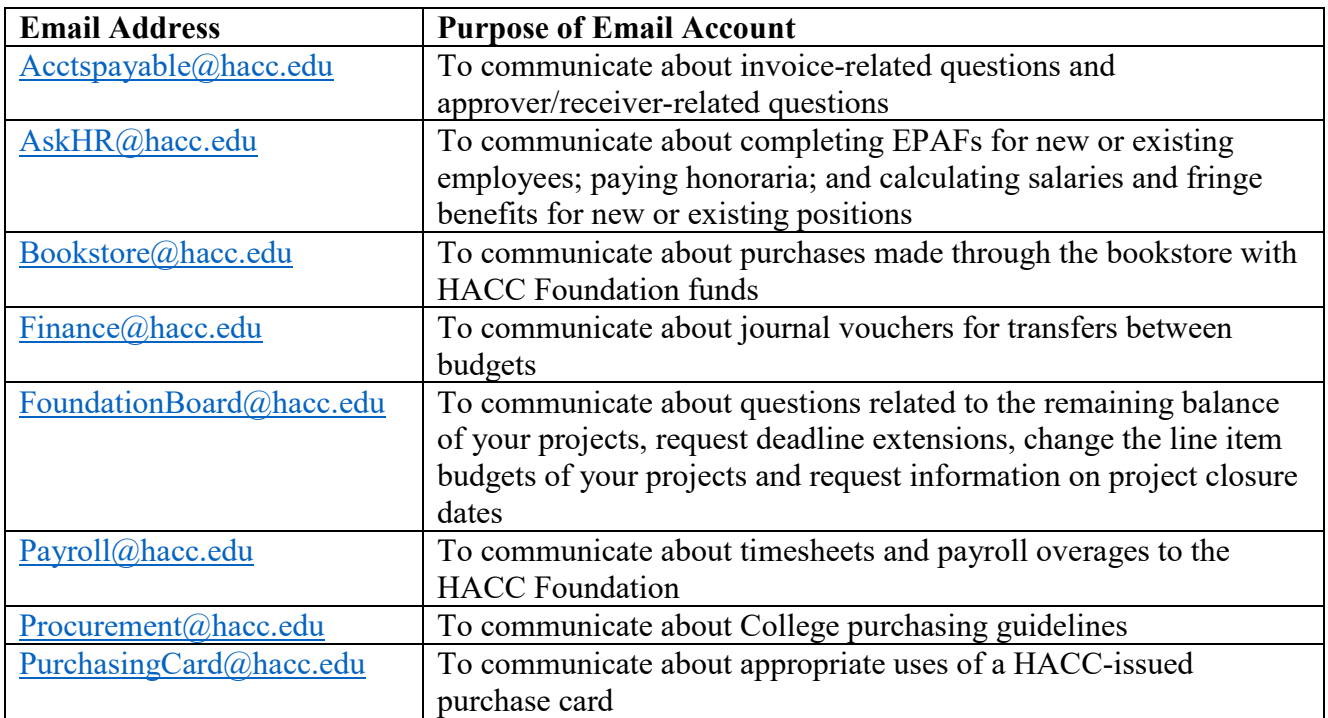

## **Additional Tips and Suggestions**

## <span id="page-14-0"></span>**Tips and suggestions for completing the application:**

- 1. Allow plenty of time to apply for funding
- 2. Write in complete sentences
- 3. Demonstrate your subject-matter expertise but avoid jargon, including acronyms that have not been explained
- 4. Submit your application early to allow time for all supervisors and other employees to review it and approve before the deadline. *Approval submitted via email will not be accepted.*
- 5. Explain what will happen if your department does not receive this funding
- 6. Email [foundationboard@hacc.edu](mailto:foundationboard@hacc.edu) with the balance of your project and ask if the fund balance is able to support the balance of your project
- 7. Email [askHR@hacc.edu](file://ad.hacc.edu/harrisburg/GroupShares/Central_Services/OCA/HACC%20Foundation/Board%20of%20Directors/Committees/Allocations/Tools%20for%20Applicants/myHACC%20Tools/askHR@hacc.edu) if you have questions related to your primary or secondary supervisor
- 8. Upload the required documentation to support the budget proposal using the **Submit** button in the application
	- o Ensure uploaded documents are in PDF or Microsoft Word format. Do not upload Outlook messages that include a PDF document.
	- o Ensure the documentation totals the amount shown on the budget or explain why the two do not match
- 9. Match the proposed project purpose for the fund (this information is provided in the purpose column on the [matrix](https://apps.hacc.edu/hacc_forms/E56hy9/openform.cfm?FID=2064) of non-scholarship funds available on myHACC)
- 10. Match the funding request to one or more strategic goals of the College
- 11. Work collaboratively with your colleagues for feedback
- 12. Make sure you've covered the five Ws: who, what, where, when and why

# **Tips for presenting to the Allocations Committee via Zoom:**

- 1. Introduce yourself who you are, your position and how long you have worked at the College
- 2. State your purpose for making the presentation
- 3. Demonstrate your subject-matter expertise but avoid jargon, including acronyms that have not been explained
- 4. Prepare and follow an executive summary that outlines your proposal
- 5. Note how your application matches the criteria in the selected fund's purpose (this information is provided in the purpose column on the [matrix](https://apps.hacc.edu/hacc_forms/E56hy9/openform.cfm?FID=2064) of non-scholarship funds available on myHACC)
- 6. Note how your application matches one or more strategic goals of the College
- 7. Ask whether anyone has questions
- 8. Answer questions as completely as possible
- 9. Ask whether you have answered the question to the committee's satisfaction
- 10. Thank everyone for their time
- 11. Mute your device when you are not talking